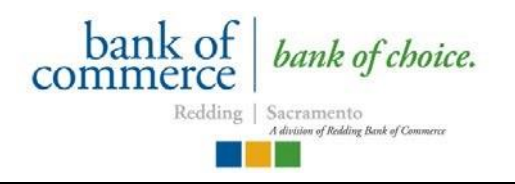

## **Online Account Opening for Health Savings Accounts**

# **User Guide**

For your convenience, you are able to open your Health Savings Account through our website, www.reddingbankofcommerce.com

Items needed prior to entering the Account Opening program include:

## *Account Owner/Health Savings Account Plan Participant Information:*

- $\checkmark$  Valid Driver's License or Government Issued ID
- $\checkmark$  Social Security Number

## *Beneficiary Information:* **You are required to assign a beneficiary during the account opening.**

\*If you are married, unless we have spousal consent, your spouse has to be assigned as your beneficiary.

- $\checkmark$  Social Security Number
- $\checkmark$  Date of Birth

*Power of Attorney (POA) Information:* You are not required to assign a Power of Attorney during account opening. If desired, your beneficiary can also be your POA as long as required customer information is provided.

- $\checkmark$  Social Security Number
- Driver's License or Government Issued ID
- $\checkmark$  Date of Birth
- $\checkmark$  Physical and Mailing Address
- $\checkmark$  Employer Name and Occupation
- $\checkmark$  Security Question & Answer

*Access to a Printer-* you will need to print documents for your records.

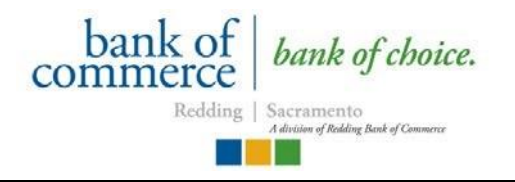

Please note that any time during the process you are prompted to click FINISH prior to completing the Applicant Information screen, you will need to contact the bank for further instructions. All new accounts are verified thru ChexSystems.

The Account Opening Process will walk you step by step through opening your account. We will ask you to verify personal identifying information to verify your identity.

## **Go to [www.reddingbankofcommerce.com](http://www.reddingbankofcommerce.com/) and click on** *Open an Account***.**

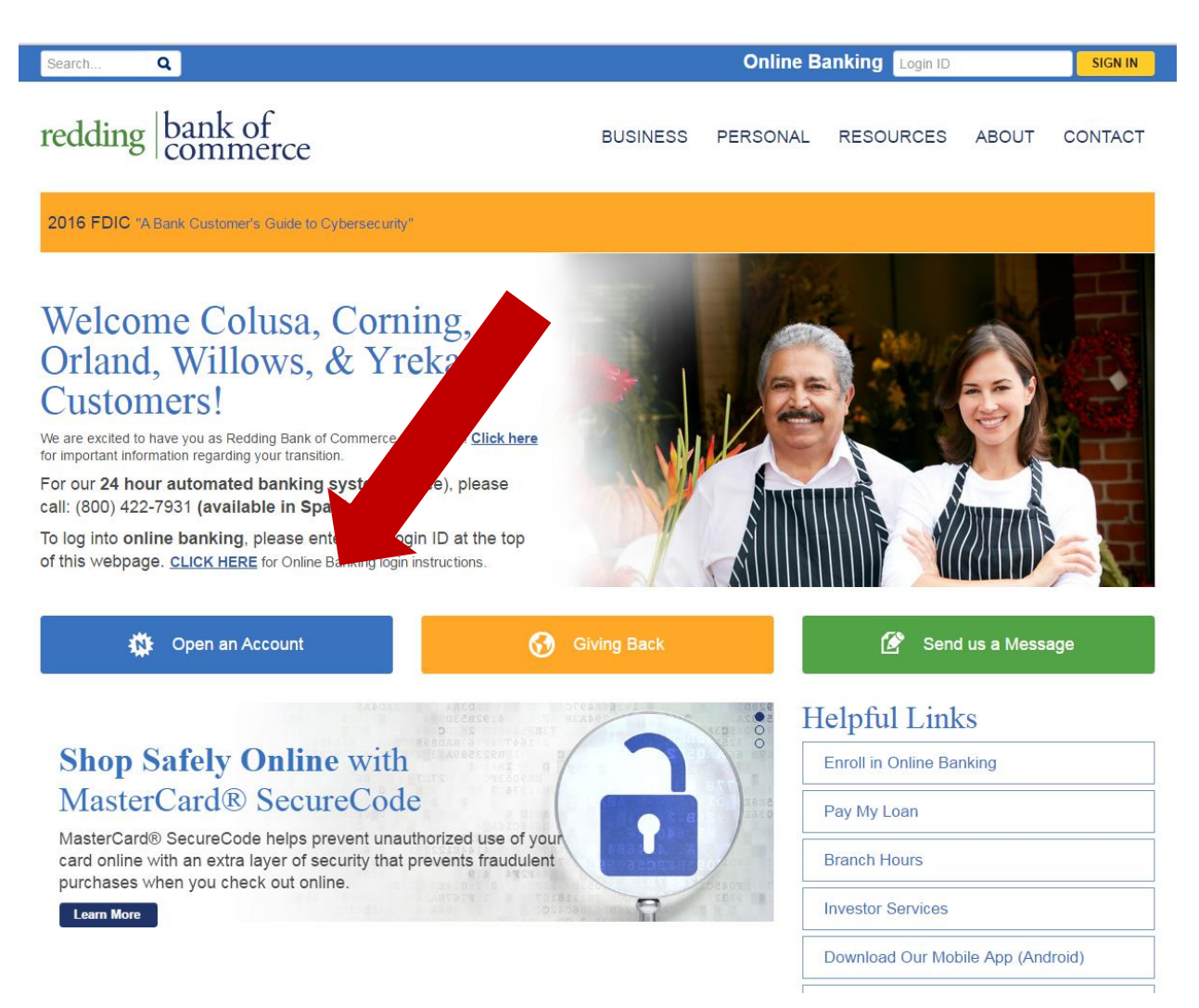

#### **Please read through the next few screens.**

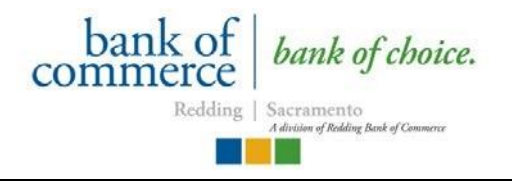

#### **During the Account Selection Process, select** *Health Savings Account* **and click** *continue.*

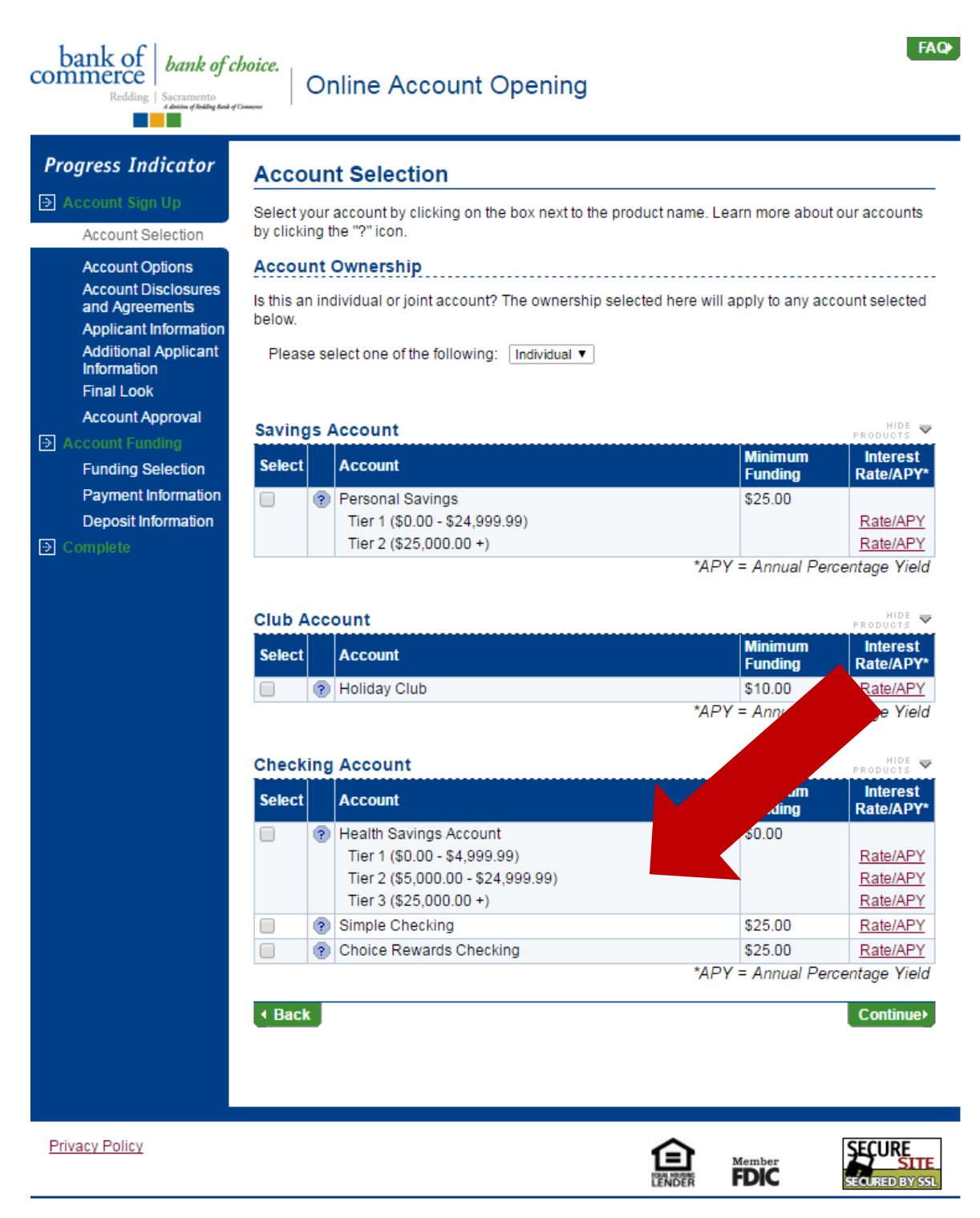

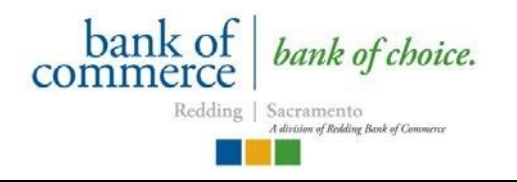

## **Please select all products in which you are interested and click** *continue***.**

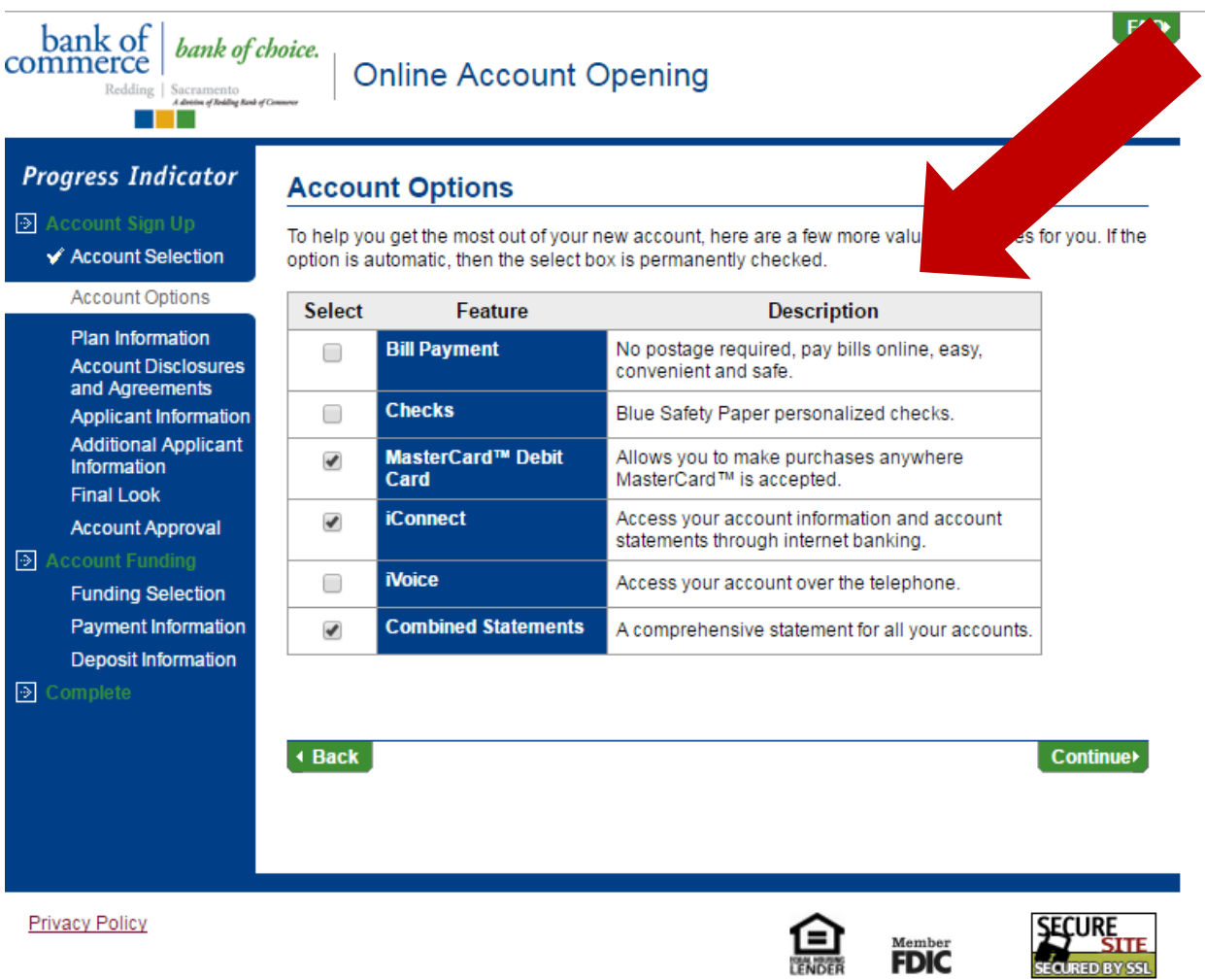

The next page will provide you with all of your account disclosures and agreements. Make sure you open, read, and print a copy of each disclosure for your records.

Next, you will fill out the **Applicant Information**. Once this information is filled out, you will need to provide your Beneficiary and Power of Attorney information. (Remember, you are not required to have a POA on your account; you are only required to have a Beneficiary.)

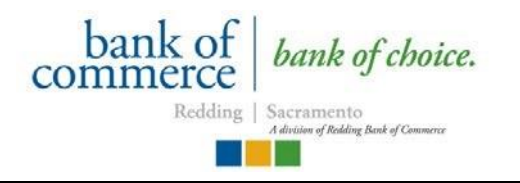

#### **If you are opening your account and will be funding it at a later time, please:**

- $\checkmark$  Choose the 'Transfer from Another Checking or Savings' option
- $\checkmark$  Enter 'Redding Bank of Commerce' as bank name
- Enter Routing Number: 121139287
- Enter Account Number: 9999999
- $\checkmark$  Leave the Amount field blank

\*This is not for contributions coming out of your paycheck or from your employer.

For security purposes, this program has a built in timed out feature. If, at any time, you remain on a screen for extended length of time, the program will cancel your session and require you to begin again.

Feel free to contact Bank of Commerce with any questions or concerns:

**Customer Care Center 530.224.3333 800.421.2575**